J. Technology and Education, Vol.15, No.1, pp.27-30, 2008 教育論文

# 授業への復習時間,小テスト,順位付けとその効果(1) ~教員支援マクロの開発と化学 I への適用

城石 英伸\*1,大野 秀樹  $^2$ ,松本 章代  $^3$ 

東京工業高等専門学校,1物質工学科,2物理学科,3情報工学科 \*h-shiroishi@tokyo-ct.ac.jp

# Effects of Short Self-review Time, Short Test, and Printing a Score Ranking in the Test (1)– Development of Macro Programs for Teachers and Application to Chemistry I

Hidenobu Shiroishi<sup>1</sup>, Hideki Ohno<sup>2</sup>, Akiyo Matsumoto<sup>3</sup> Departments of 1Chemical Science and Engineering, 2Physics, and 3Computer Science Tokyo National College of Technology (Kunugida 1220-2, Tokyo 193-0997, Japan)

(Received April 8, 2008; Accepted June 6, 2008)

We gave a short test in every class of Chemistry I after  $5 - 10$  minutes of a self-review time, and printed the score ranking and a deviation score in the header of their tests before we returned their tests the next week. We developed two programs written by the Excel VBA for doing it easily: 1) A program for changing a test with its answer to that with no answer. 2) A program for printing a ranking and a deviation score in the header of every test. Students answered the printing of a ranking and a deviation score in the affirmative. The scores of the students with these tests are higher than those without them.

Keywords: a short self-review time, a short test, printing their ranking, VBA macro, Chemistry I

## 1. はじめに

近年,学校教育現場において脱競争の理念が良しとさ れる風潮にある。運動会で順位を付けるのをやめた小学 校があるという報道などがその最たる例である。「偏差値 =悪」という風潮が蔓延し,時の文部大臣や文部官僚の 提案により,公立中学校での進路指導時に使うことを禁 じたころから,この脱競争の理念が拡大していった[1]。

この「脱偏差値政策」は偏差値輪切り指導が行われて しまうということや,偏差値がその生徒の存在価値のよ うに扱われてしまったことに起因する。

脱競争の理念は,日本が国際的におかれている状況を 考慮するという視点を全く欠いている。このような考え 方は子供達にとっても不幸である。我々日本人は,そも そも資本主義社会という競争社会に生きているわけであ り,資源がない日本は、外国に売るものがなければ、原 油と食料は買わなければならないわけであるから、経常 収支は赤字になる。つまり,赤字分を補うことができる

「新しい製品や価値」を作り続けることのできる人材を 教育現場は生み出し続けなければ,我々子孫は路頭に迷 ってしまうのである。とてつもない国際競争,とりわけ 韓国,中国,インドなどの新興国と我々の子孫は渡り合 っていかなければならないことを考えると,まさに脱競 争の理念からの転換は待ったなしの状況にある。

学生の視点から考えても競争や順位付けは望まないも のなのだろうか。本研究では,上記のような観点から, 本科 1年生の化学 I を対象に、ほぼ毎時間小テストを行 い,小テストを回収後,順位と偏差値を個々人のテスト に印刷して次の時間に返却するということを 2 年間にわ たり行った。一方,残念なことに,全く家庭学習をしな いという学生が増加してきた。このような学生に小テス トを行うと、全くできず、科目に対する興味を無くして しまう可能性がある。そこで,授業の開始時に 5~10 分 間の復習時間を与えることによってこれらの学生に対し て配慮を行った。その結果とその際に開発した VBA マ クロについて報告する。

### 2. 小テスト実施の際に用いた VBA マクロ

毎時間ごとに小テストを行い,順位と偏差値を個々人 の小テストに印字するというのは,非常に煩雑な作業で あった。著者らは VBA マクロ[2-5]をうまく使うことに よって,教員にかかる負担を最小限度に抑えることに成 功した。小テストを作る際に負担となるのは,問題用紙 と解答付き問題用紙を準備する必要があることである。

解答を赤い文字で記入しておき,印刷の時に解答の表 示・非表示を切り替えられるようにすればこの問題は解

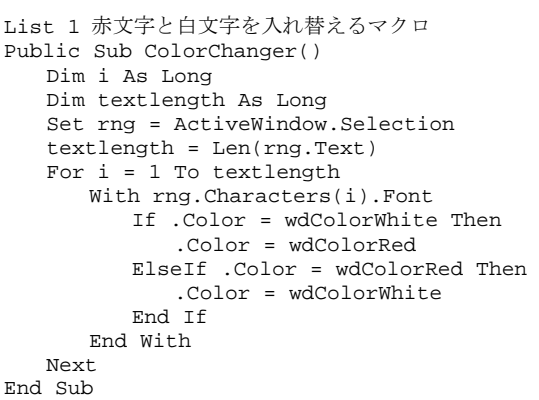

決する。このような機能を実現する Word マクロを List 1 に示す。このマクロは、赤文字と白文字を入れ替える マクロである。入れ替えたい領域を選択してこのマクロ を実行すれば,赤と白の文字が入れ替わる(分量によって は切り替えに時間を要することがある)。赤と白以外の文 字には変化は起こらないので,文章全体を選択してしま ってかまわない。問題等を赤以外の文字で,解答を赤文 字で入力しておき,このマクロを実行すれば,解答付き テストと解答無しテストを相互に切り替えることができ  $\mathcal{L}(Fig. 1)$ 

次に、成績を個々人の小テストのヘッダー部分に印刷 する Excel マクロを開発した。プログラムリストを List 2 に示す。フォームモジュールを追加した後に、コント ロールを Fig. 2 のように配置し,List 2 をフォームモジ ュール内に入力することで動作する。なお,コントロー ル名は Table 1 に示すように変更する必要がある。

 使用方法は,1)Fig. 3 に示すように,テストの学生名 やテストの点数を入力していく。2)順位や偏差値など学 生に通知したい項目を計算する。順位は Excel の Rank 関数で簡単に求めることができる。3)ヘッダ印刷したい 領域を選択後, マクロを実行すると, Fig. 2 のようなダ イアログが表示される。その際,行頭部分を空欄にして おけば,その列は印刷されないようにプログラミングさ

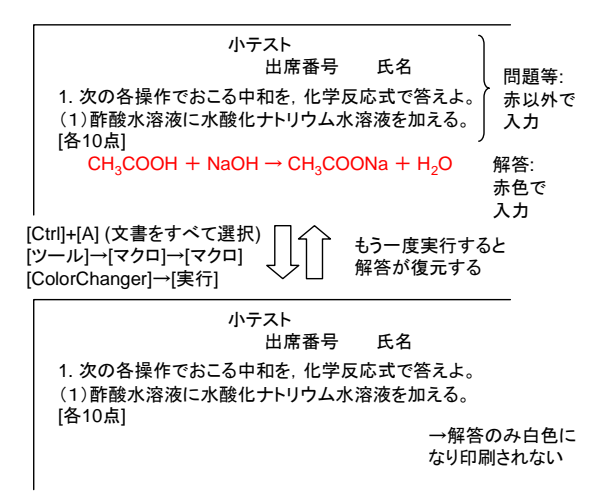

Fig. 1 赤文字と白文字を入れ替えるマクロを使ったテ スト問題作成

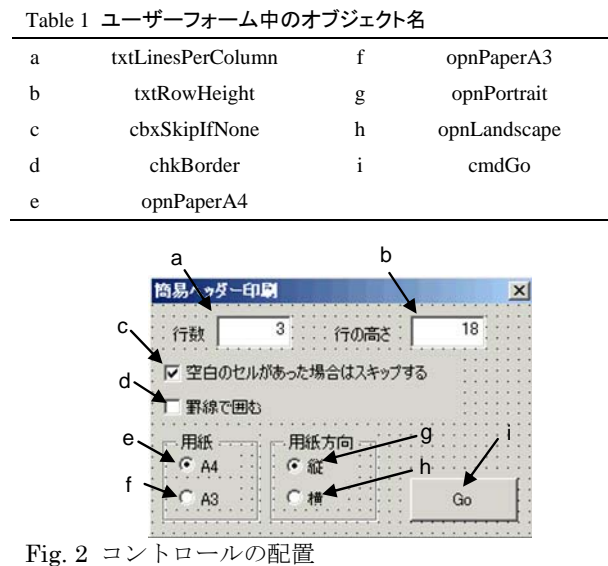

れているので,前回までの小テストの結果を記入した列 の行頭部分を空欄にしておく(Fig. 3 参照)。また, 欠席 等の場合はその学生のセルを空欄にしておくことでスキ ップされる。テストの用紙方向と用紙サイズ,ヘッダの 行数等を指定し,出席番号順に並べた小テストをプリン ターにセットし,[Go]ボタンを押すと,一枚ずつ印刷す るかどうかのメッセージボックスが表示される。[はい] を押すと印刷され,[いいえ]を押すと印刷されず,[キャ ンセル]でプログラムの実行が終了される。

 なお,この簡易ヘッダー印刷プログラムは,「拡張編集」 アドインとして、他の 15 個のマクロプログラムととも にインターネット (http://www.vector.co.jp/vpack/ browse/person/an034990.html)で公開予定である。

## 3. 化学 I における毎時間の小テスト実施と順位付 けの効果

上述のプログラムを使って、化学 I の時間にほぼ毎週 小テストを行い, Fig. 4 に示すような成績を個々人のテ ストに印刷して、次週返却するというサイクルを約2年 間にわたり続けた。小テストの前には約 5~10 分間の自 己復習時間を設け、採点は学生自身による自己採点とし た。また,成績には入れないので気楽にやるようにと前 もって告知した。

小テスト+成績印刷をしたクラスは、中間及び期末試 験において,このような試みを行わなかったクラスの平 均点を上回った。テストごとに平均点は大きく上下する ので,クラスの偏差値として表したものを Fig. 5 に示す。

一行目を空欄にすることで第1回のテスト結果は印刷されない

|                         | А | B    | c    | D          |     | 冒      | G  | н  |    |     |
|-------------------------|---|------|------|------------|-----|--------|----|----|----|-----|
| 1                       |   |      |      | 第1回<br>・スト |     | 第2回テスト |    |    |    |     |
| $\overline{2}$          |   |      |      | 得点         | 4位. | 偏差値    |    |    |    |     |
| $\overline{3}$          |   |      | 氏名   |            |     |        | 得点 | 通位 |    | 平均点 |
| $\overline{4}$          |   | 1201 | 高専一郎 |            | 26  |        |    | 23 |    | 75  |
| $5 \,$                  |   | 1202 | 高専二郎 | 56         | 42  |        | 87 | 15 | 58 | 75  |
| 6                       |   | 1203 | 高海三郎 | 69         | 30  |        | 65 | 30 | 43 | 75  |
| $\overline{z}$          |   | 1204 | 高東四郎 | 90         | a   |        | 99 |    | 66 | 75  |
| $\overline{\mathbf{8}}$ |   | 1205 | 基真五郎 | 90         | 8   |        | 70 | 25 | 46 | 75  |
| $\theta$                |   | 1206 | 高東六郎 | 87         | 12  |        | 52 | 43 | 34 | 75  |

Fig. 3 ヘッダー印刷する際のセルの選択法

List 2 簡易ヘッダー印刷マクロ Private Sub cmdGo\_Click()<br>Dim dat() As String<br>Dim ir As Long<br>Dim ir As Long<br>Dim ir As Long<br>Dim is As Long<br>Dim RowMax As Long<br>Dim RowMax As Long<br>Dim Innespercolumn As Integer<br>Dim row As Long<br>Dim intheturn As Integer<br>Dim sk Dim drawborder As Integer<br>Dim MaxDestRow As Long ColMax = Selection.Columns.Count RowMax = Selection.rows.Count rowheight = Val(txtRowHeight.Text)<br>
drawborder = chkBorder.Value<br>
linespercolumn = Val(txtLinesPerColumn.Text)<br>
ReDim dat(RowMax, ColMax)<br>
Skipifnone = cbxSkipIfNone.Value<br>
For ir = 1 To RowMax<br>
For ic = 1 To ColMax dat(ir, ic) = ActiveWindow.RangeSelection.Cells(ir, ic).Value Next<br>Next Next Sheets.Add Call SetupPrinterandPage For ir = 2 To RowMax row = 1: col = 1 skipflag = False For ic = 1 To ColMax If drawborder = -1 And ir = 2 Then With ActiveSheet.Cells(row, col) .Borders(xlEdgeLeft).LineStyle = xlContinuous .Borders(xlEdgeTop).LineStyle = xlContinuous .Borders(xlEdgeBottom).LineStyle = xlContinuous .Borders(xlEdgeRight).LineStyle = xlContinuous<br>
End With<br>
With ActiveSheet.Cells(row, col + 1)<br>
.Borders(xlEdgeEeft).LineStyle = xlContinuous<br>
.Borders(xlEdgeEoft).LineStyle = xlContinuous<br>
.Borders(xlEdgeEop).LineStyle = End If<br>
If dat(1, ic) <> "" Then<br>
With ActiveSheet<br>
.Cells(row, col) = dat(1, ic)<br>
If IsNumeric(dat(ir, ic)) = True Then<br>
.Cells(row, col + 1) = Format(Val(dat(ir, ic)), "0.0")<br>
Else .Cells(row, col + 1) = dat(ir, ic) Ce<br>End If<br>1d with End with If dat(ir, ic) = "" And skipifnone = True Then skipflag = True  $row = row$  If row > linespercolumn Then row = 1: col = col + 2 End If End If Next For i = 1 To linespercolumn rows(i).rowheight = rowheight Next For ic = 1 To col + 1 Columns(ic).EntireColumn.AutoFit Next<br>If skipflag = False Then If skipflag = False Then<br>
intReturn = MsgBox("印刷しますか?", vbYesNoCancel)<br>
Select Case intReturn<br>
Case vbYes<br>
ActiveWindow.SelectedSheets.PrintOut<br>
Case vbCancel<br>
Exit Sub Exit S<br>End Select End If Rext Next<br>End Sub<br>Private Sub SetupPrinterandPage()<br>ActiveSheet.PageSetup.PrintArea = ""<br>With ActiveSheet.PageSetup  $\begin{minipage}[t]{0.01\textwidth}\begin{itemize} \texttt{Print}:\texttt{TheRow} & \texttt{Perint}:\texttt{Preint}:\texttt{TheCoulum} & \texttt{Perint}:\texttt{TheCoulum} & \texttt{Perint}:\texttt{TheCoulum} & \texttt{Perint}:\texttt{TheCoulum} & \texttt{Perint}:\texttt{TheCoulum} & \texttt{Perint}:\texttt{TheCoulum} & \texttt{Perint}:\texttt{TheCoulum} & \texttt{Perint}:\texttt{TheCoulum} & \texttt{Perint}:\texttt{TheCoulum} & \texttt{Perint}:\texttt{TheCoulum} & \texttt{TheC$  .Orientation = xlLandscape End If<br>.Draft = False<br>'用紙サイズ If opnPaperA4.Value = True Then .PaperSize = xlPaperA4 Else .PaperSize = xlPaperA3 End If .FirstPageNumber = xlAutomatic .order = xlDownThenOver : .BlackAndWhite = False : .Zoom = 100 .PrintErrors = xlPrintErrorsDisplayed End With End Sub

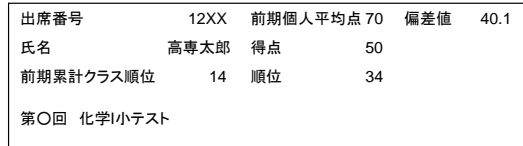

Fig. 4 個々人の小テストにヘッダ印刷した内容

学生数は 2006 年度が 210 名,2007 年度が 225 名であ る。年度ごとの効果は一様ではないが,小テストと成績 印刷を繰り返す手法が,ある一定の効果を示すことが明 らかとなった。

また,2006 年度末に,この試みを実施したクラス(42 名)に対して以下のようなアンケートを行った。

- [a] 自己復習時間・小テストについて
- 1)小テストは,5~10 分間の自己復習時間を経て行って いますが,自己復習時間は化学 I の授業を理解するう えで役に立っていると思いますか?

2)自己復習時間は、化学 I の成績を上げる上で役立って いると思いますか?

- 3)小テストの問題のレベルはどうですか?
- 4)小テストは化学 I の成績を上げる上で役立っていると 思いますか?

5) 小テストは自己採点方式をとっていますが, 化学 I を 理解するうえで役に立つと思いますか?

- [b] クラス順位・偏差値の記入について
- 1)クラス順位や偏差値は、化学 I の成績を上げるうえで 役に立つと思いますか?
- 2)クラス順位や偏差値によって自分がクラスでどのぐら いのポジションにいるのかがわかった。

3)クラス順位や偏差値は、あったほうがいいですか?

4)累積順位は、あったほうがいいですか?

このアンケートの結果を Fig. 6 に示す。まず,5分間 の自己復習時間についてであるが,授業を理解する上で 役立つ,かつ成績を上げるために役立つと 95%の学生が 回答した。またほぼ全員が,小テストは成績を上げる上 で役立つと答えた。

自己採点方式についても,85%の学生が授業を理解す る上で役立つと答えている。

クラス順位・偏差値の記入については,成績を上げる 上で役に立つと回答した学生が 70%であった。その理由

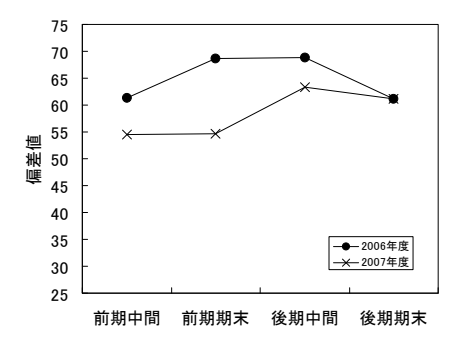

Fig. 5 小テスト及び順位印刷実施クラスの中間・期末 テストにおけるクラス偏差値。

- 自分の順位がわかれば成績を上げようと思えるか と思えるから **ら。(5名) - キー・キー・キー - キー・キー・キー - 悪かったらやる気が出るから(3名)**
- 
- 
- 

[a] 自己復習時間・小テストについて

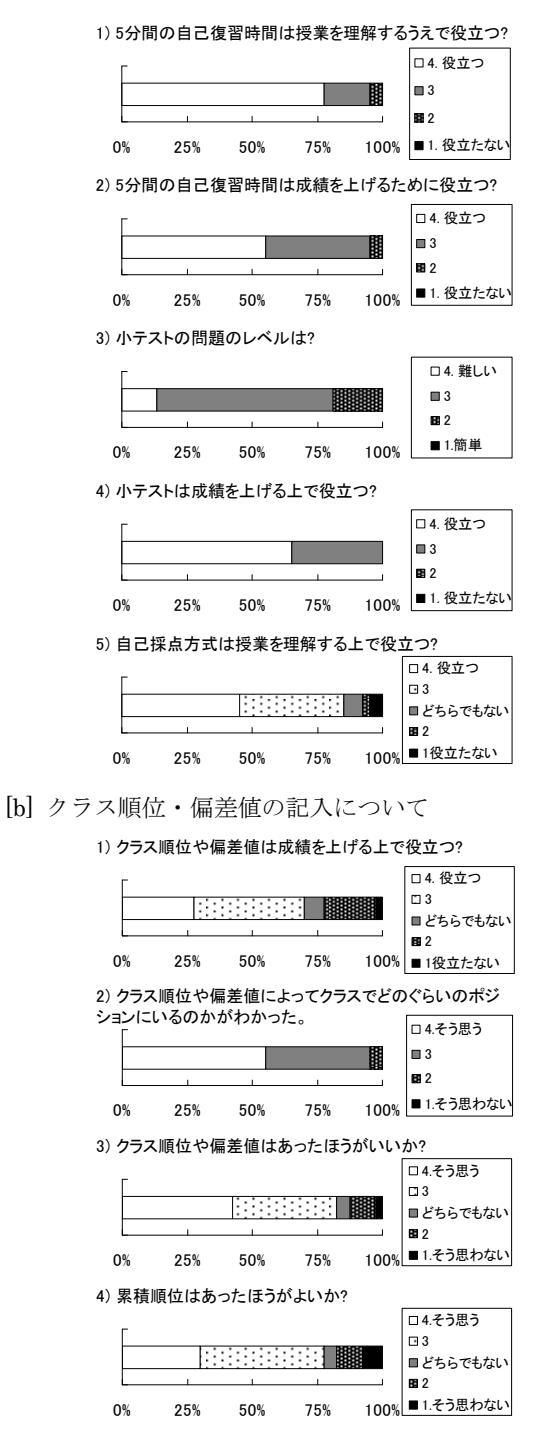

Fig. 6 2006 年度末に実施したアンケートの集計結果

- を下記に列挙すると ・ ・ ・ ・ ・ ・ ・ ・ ・ ちょっとでもあがっていると次はもっと頑張ろう
	-
	- 気分がよくなってしまう。いいときには。 インファイン しによると思う。やっていることは正しいと思う。
	- 向上心が湧く。(2名) アンチャン インスコン エントリー 自分にとっての目標を作ることができる。
	- **頑張ろうかなと思う。やる気が出る(2名) キーランス ・ より勉強するようになるのではないかと思うから。** またクラス順位や偏差値の記入についても肯定的な意 見が 83%であった。

肯定的な理由としては

- ないのならあった方がよさそう
- ・ 今より,どの程度努力したらいいかがわかるから
- 楽しいから。気分が良くなりたい(2名)
- 向上心がわく、やる気が出る(5名)
- 自分がどのぐらいのポジションにいるかがわかる から(3 名)
- ・ 順位で 4 や 7 だと幸せになる。
- ・ 役に立つから

否定的な理由としては

- ・ 人によってだと思う
- ・ 上位の人は気を抜く場合があるし,下位の人はがん ばろうと思うけどショックを受けると思う。
- ショックなだけか?
- ・ 悲しいから。

であった。否定的な意見は主に成績が悪い学生からであ る。そのような学生に対しては,友達と順位を比べるの ではなく,過去の自分と比べるようにするといいという ことを指導した。また,順位や偏差値は,テレビゲーム をするときにもスコアがあるのと同じ感覚で考えるよう にと指導した。

## 4. 結言

 毎授業のはじめに 5~10 分の自己復習時間を与え,小 テストを行い,順位と偏差値を印刷して次の時間に返却 するという試みを 2 年間行った結果,学生の授業への理 解度は向上し,定期試験の成績も向上することが示され た。また,学生も偏差値と順位が学習意欲の向上に役立 つと考えていることが明らかとなった。

## 参考文献

- 1) 桑田 昭三,「よみがえれ,偏差値–いまこそ必要な入 試の知恵」,ネスコ (1995).
- 2) T. Yoshimura, Y. Aoyama, T. Nishimiya, J. Comput. Chem. Jpn., 1, 59, (2002).
- 3) 西上原 裕明,「Word で実線やさしくて役に立つ「マ クロ」事例集,技術評論社 (2006).
- 4) 若山芳三郎,「学生のための Excel VBA」,東京電機大 学出版局 (2003).
- 5) 西沢 夢路,「Excel VBA ハンドブック」,ソフトバン クパブリッシング (1999).